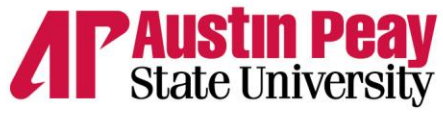

The College of Graduate Studies

## **Procedure for Requesting GTA to Serve as an Instructor of Record Note: All requests must be submitted through DocuSign**

- 1. Complete [a Request for Graduate Teaching Assistant to Serve as Instructor of Record](https://apsu.edu/grad-studies/faculty-staff-resources/GTA_InstrofRecord_AppReq071019.pdf) form. Save the form so it can be uploaded into DocuSign.
- 2. Sign in t[o DocuSign.](https://account.docusign.com/#/username) Click on **NEW**, then select **Send an Envelope**.
- 3. In the **Add Documents to the Envelope** section:

A) Click on **UPLOAD**. Then upload the saved copy of the request form. A box entitled **Select Matching Templates** should pop up. Select **APPLY**.

- B) Click on **UPLOAD** again and upload the transcripts and CV or resume for the GTA.
- 4. In the **Add Recipients to the Envelope** section, provide the name and email for your department chair and college dean. The remaining recipients have already been added to the template. Click on the yellow **NEXT** box at the bottom right of the page.
- 5. Review your uploaded documents. If you click on the color-coded signature boxes, you will see the recipients' names on the right of the screen. Click **SEND** to submit.
- 6. If needed, submit [a Request for Exception for Faculty Credentials](https://www.apsu.edu/academic-affairs/faculty/faculty_resources/exception_for_faculty_qualifications_rev_Aug_2018.pdf) form using the same procedures (steps 1-5).
- 7. **Please provide the College of Graduate Studies with the student's official transcript.** This must be in hard-copy form. To obtain a transcript, the student must complete and sign a [Transcript Request Form.](https://www.apsu.edu/registrar/forms/Transcript-Request.pdf) In the **MAIL TO** section, the College of Graduate Studies, P.O. Box 4458, should be entered. Your department could also be entered here if you would like a copy for your records. The transcript will not be considered official if it is issued to the student. Graduate Studies will save a copy of the transcript and then send it to Academic Affairs to be placed in the student's instructor records.
- 8. Once the request has been approved, the student may be entered in Banner as an instructor.